## **How to Register for a TRIAD Online Learning Account**

TRIAD offers Brief Online Training Sessions (BOTS) to provide information on evidence-based practices for individuals with Autism Spectrum Disorder. Check our online learning portal to access these free trainings and resources.

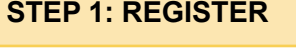

 $(1)$  Go to [triad.vkclearning.org](http://triad.vkclearning.org)

 $(2)$  Create a free account by clicking on "Register" located in the top right.

- $(3)$  Fill out the form.
	- » You will create a username and password
	- » Select "TRIAD" under "Choose the Vanderbilt Kennedy Center Division for Course Access"
- $(4)$  You will receive an email for verification. Once you do, click the link to verify your account.
- $(5)$  Login at [triad.vkclearning.org](http://triad.vkclearning.org) and look for the training that you would like to watch.

Need help? Read about frequently asked questions at [triad.vumc.org/bot-faq](http://triad.vumc.org/bot-faq).

Email [admin@vkclearning.org](mailto:admin%40vkclearning.org?subject=Please%20assist%20me%20at%20triad.vkclearning.org) or submit [this form](https://triad.vkclearning.org/Community/Contact-Us) for technical support. Please expect a reply within 24 hours during normal business hours, M-F.

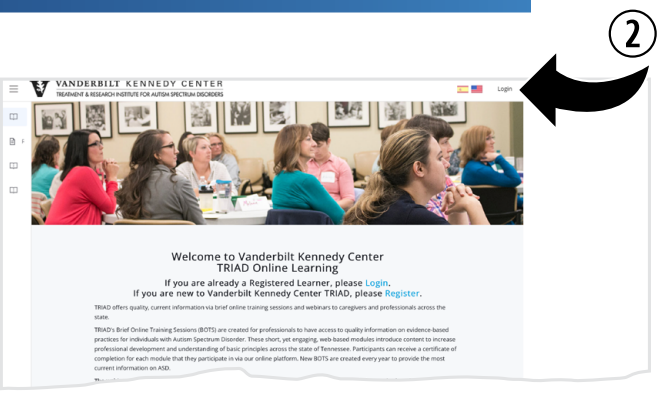

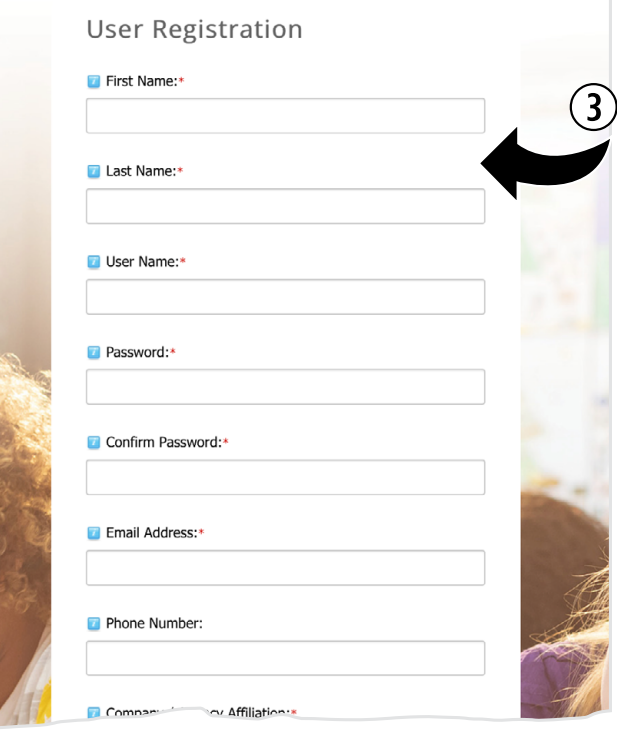

## **Vanderbilt TRIAD - User Registration** o Aislynn Kiser <triad.doe@vanderbilt.edu> Friday, Nov To: O vkcweb Hello John. Welcome to TRIAD online learning. As a registered user you have access to courses, w enhance your knowledge as a professional or caregiver. For questions contact tria 4 To successfully login: 1. Click this link for verification (FIRST TIME ONLY) - http://www.vkcle ctl=login&username=smith-john-22&verificationcode=wmRU2dhz8V DR57qSLbVQ \*\*If the verification link is expired, go HERE, and click the Reset Password button and fo

2. Go to https://triad.vkclossing.org and click Login